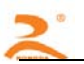

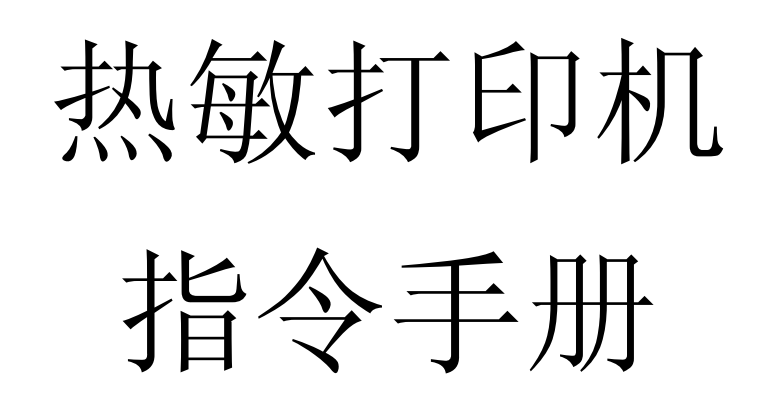

# 版权所有:北京荣达创新科技有限公司

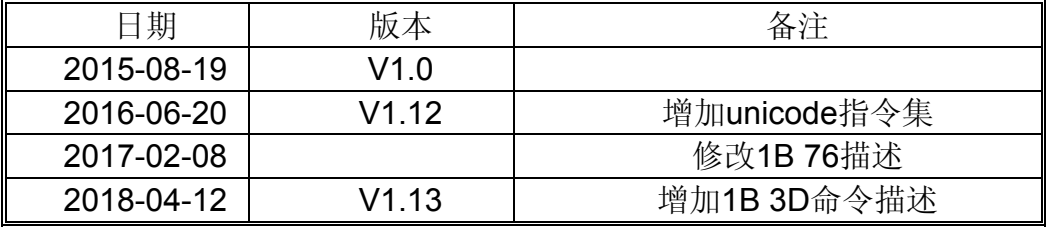

注:本指令手册适用于DP/DG/DE/EM/EHV2/EF/ET/V2/FH8C7/FH5C7

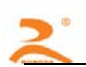

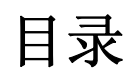

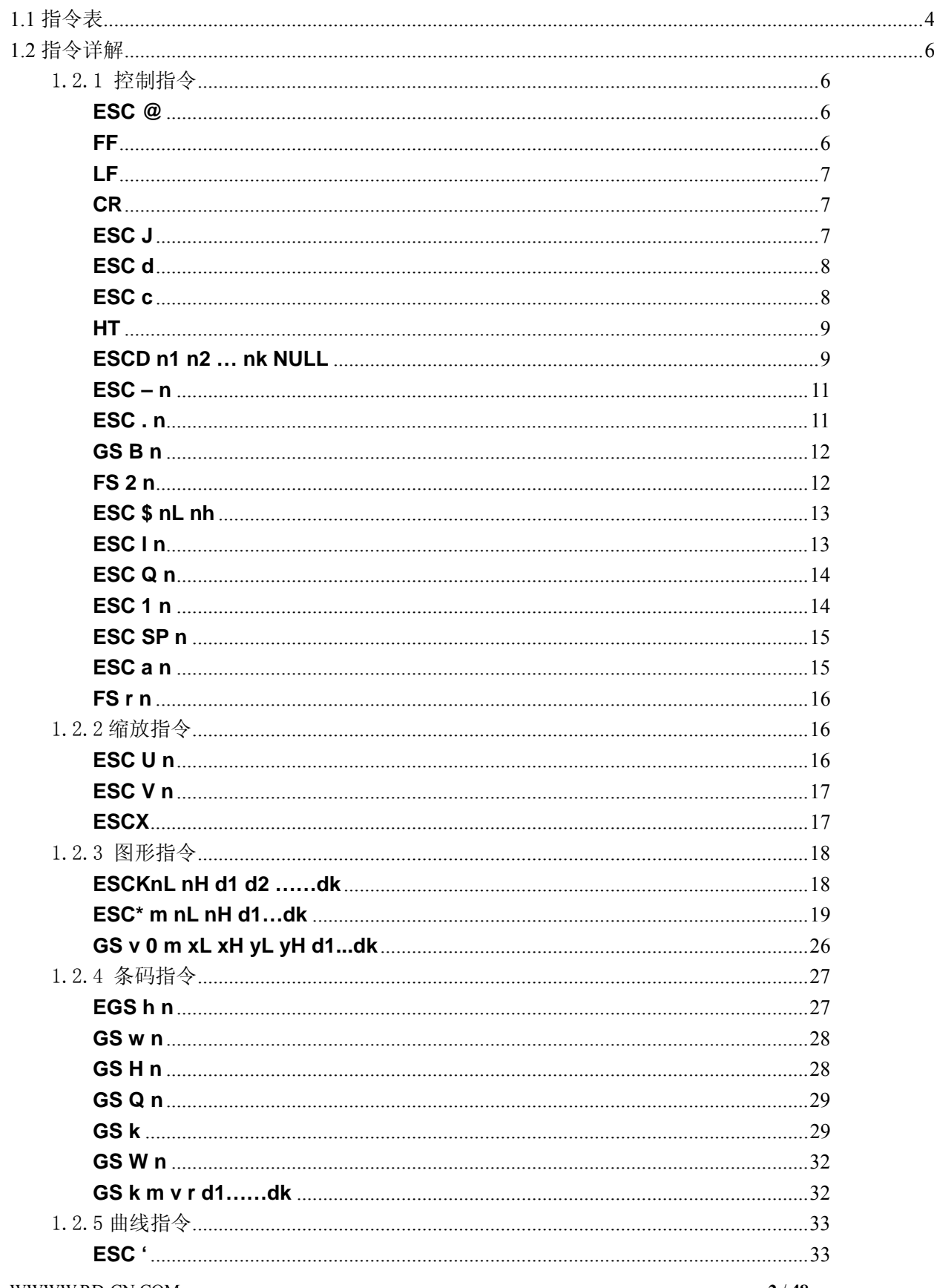

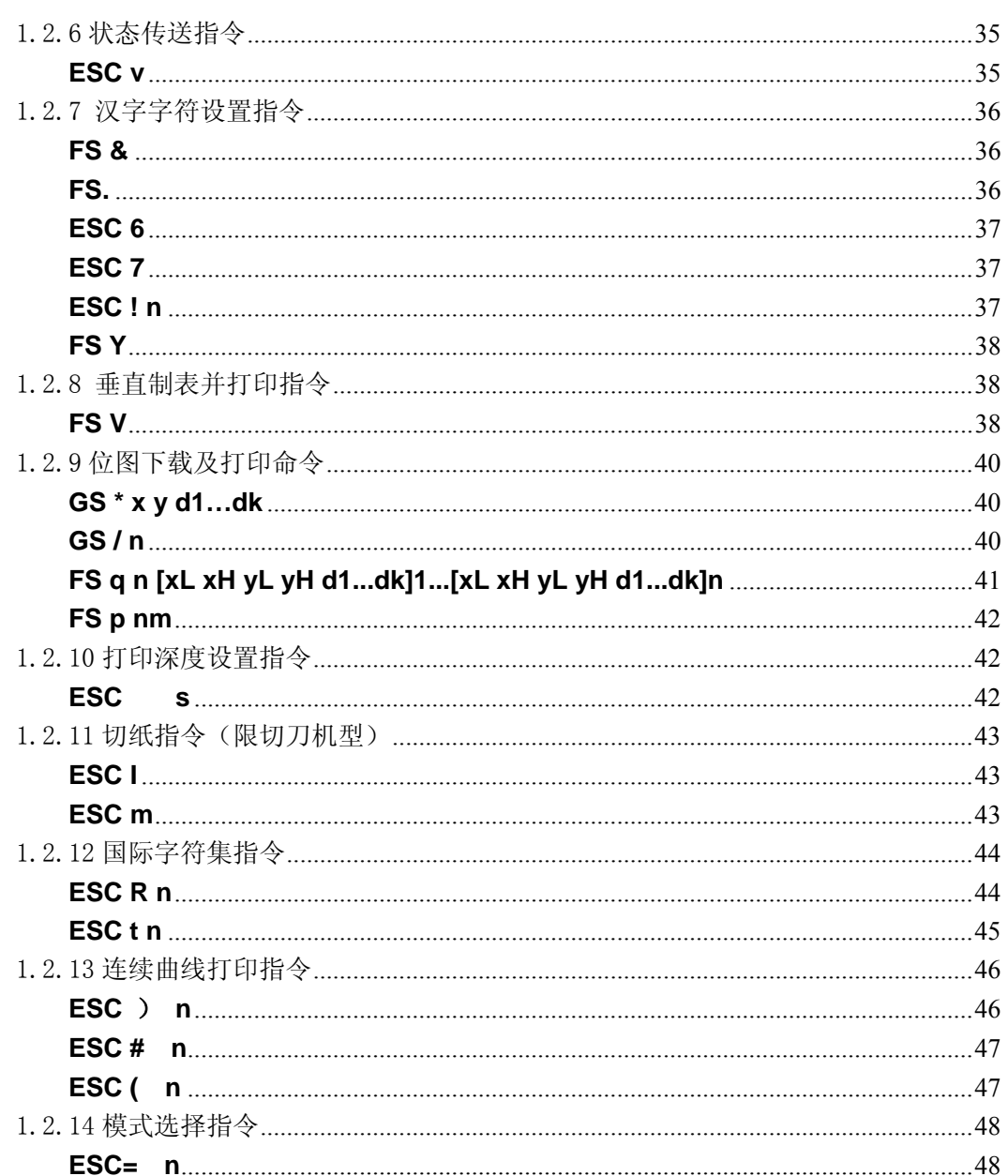

 $3/48$ 

RD热敏打印机采用ESC/POS兼容指令。并增加了汉字打印、字符汉字旋转、字 间距调整、条型码打印等功能。

# 1.1 指令表

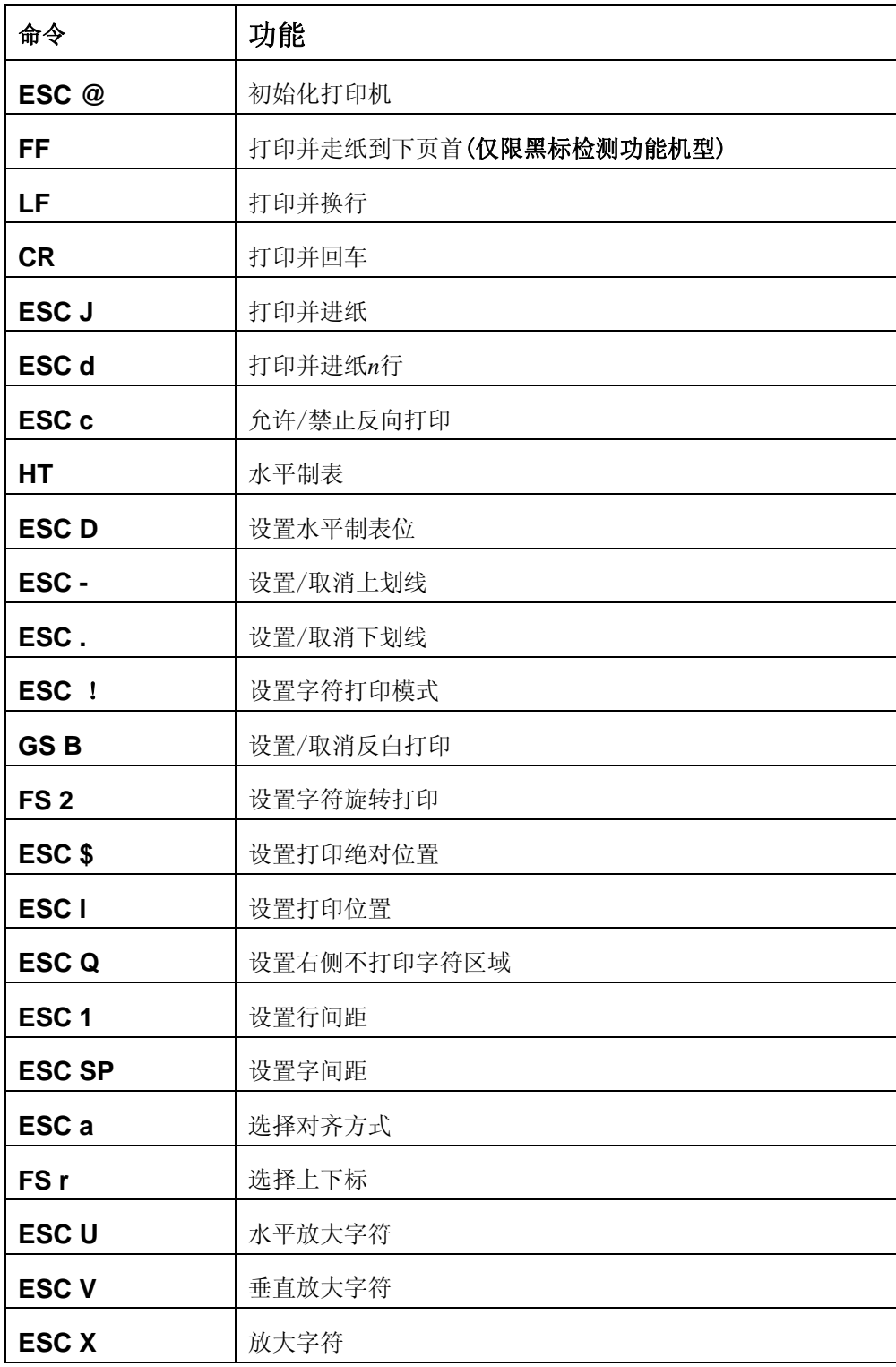

WWWW.RD-CN.COM **4** / **48**

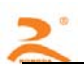

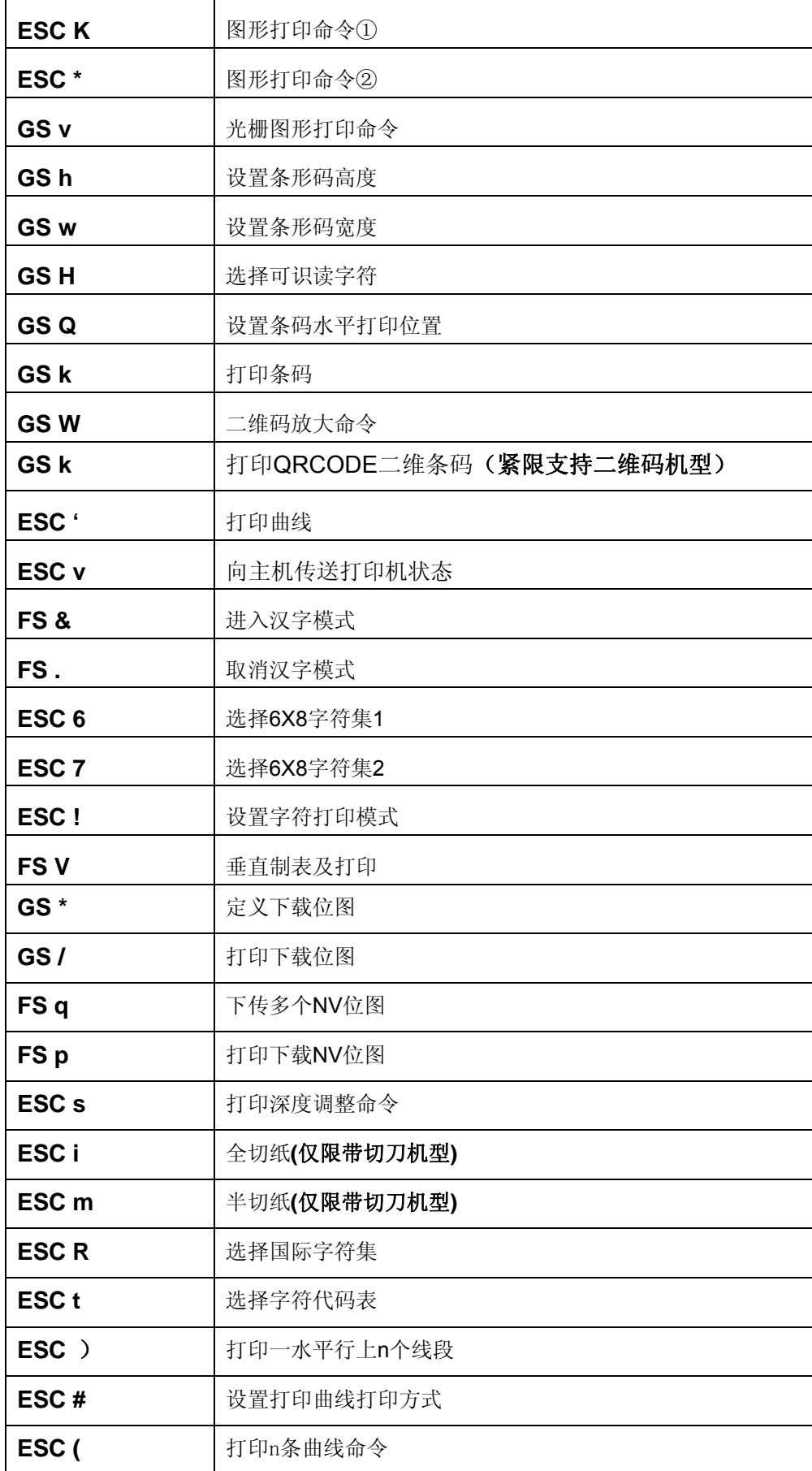

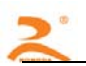

**ESC =**  模式选择命令

本章详细描述了控制打印机打印的指令,描述中的格式说明如下:

#### 【COMMAND】+【*parameter*】

【COMMAND】是命令部分,由转义字符和命令字符组成,有少量的单字节命令没有转义字符。

【*parameter*】是参数部分,用斜体表示,参数并不是数字字符,而是字符的值。

本章所有例子都以 C语言编写,其中SendDataToPrinter函数为虚拟函数,需要开发者根据主机

实际情况编写,该函数定义如下:

SendDataToPrinter(unsigned char \*buffer, unsigned int len)

说明: 向打印机发送数据。

Unsigned char \*buf:打印数据的指针;

Unsigned int len:数据长度,单位:字节。

1.2 指令详解

## 1.2.1 控制指令

#### **ESC @**

[名称] 初始化打印机 [格式] ASCII ESC @ 十进制 27 64 十六进制 1B 40 [说明] 清除打印缓冲区中的数据,复位打印参数到当前打印机缺省参数。 [注意] •打印机接收缓冲区的数据并不被清除。 [例子] unsigned char str[2];  $str[0] = 0x1B;$  $str[1] = 0x40;$ SendDataToPrinter(str,2);

#### **FF**

[名称] 打印并走纸到下页首

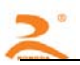

- [格式] ASCII FF
	- 十进制 12

十六进制 0C

[说明] 将打印缓冲区中的数据全部打印出来并返回标准模式。

- [注意] •如果打印纸有预印刷黑标,则打印缓冲区中的数据后,走纸到黑标处,如果打印纸无 黑标,则走纸30cm后停止,预印刷黑标的规范请见附录C.预印刷黑标说明。
- [例子] unsigned char str[2];

 $str[0] = 0x0C;$ 

SendDataToPrinter(str,1);

#### **LF**

- [名称] 打印并换行
- [格式] ASCII LF
	- 十进制 10

十六进制 0A

- [说明] 把打印缓冲区中的数据打印出来,并换行。
- [注意] •该命令把打印位置设置为行的开始位置。
- [例子] unsigned char str[2];

str[0] =  $0x0A$ ;//或str[0] = '\n'

SendDataToPrinter(str,1);

#### **CR**

- [名称] 打印并回车
- [格式] ASCII CR 十进制 13

十六进制 0D

- [说明] 把打印缓冲区中的数据打印出来,并回车。
- [参考] LF
- [例子] unsigned char str[2];

str[0] =  $0x0D$ ;//或str[0] = '\r'

SendDataToPrinter(str,1);

## **ESC J**

WWWW.RD-CN.COM **7** / **48** [名称] 打印并进纸

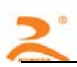

- [格式] ASCII ESC J *n* 十进制 27 74 *n* 十六进制 1B 4A *n*
- [范围] 0 ≤ *n* ≤ 255
- [说明] 打印输出打印缓冲区中的数据,并进纸[*n*ⅹ0.125mm(0.0049")]。
- [注意] •打印结束后,将下一行的开始设定为打印起始位置。
- [例子] unsigned char str[3];

 $str[0] = 0x1B;$ 

 $str[1] = 0x4A;$ 

 $str[2] = 0x4;$ 

SendDataToPrinter(str,3);//向前走纸0.5mm。

#### **ESC d**

- [名称] 打印并进纸*n*行 [格式] ASCII ESC d *n* 十进制 27 100 *n* 十六进制 1B 64 *n*
- [范围] 0 ≤ *n* ≤ 255
- [说明] 打印输出打印缓冲区中的数据,并进纸n行。
- [注意] •一行的距离为24个垂直点距(0.125mm)。
	- •打印结束后,该命令设置打印起始位置为行起点。
- [例子] unsigned char str[3];

 $str[0] = 0x1B;$  $str[1] = 0x64;$ 

 $str[2] = 0x4;$ 

SendDataToPrinter(str,3);//向前走纸4行。

#### **ESC c**

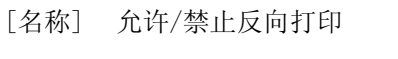

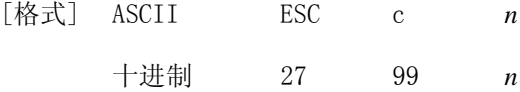

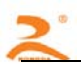

十六进制 1B 63 *n*

- [范围] 0 ≤ *n* ≤ 1
- [描述] 当n=1 时,允许反向打印打印方向由左向右,当n=0 时,禁止反向打 印,打印方向由右向左。
- [注意] •通常在打印机垂直安装时,会使用反向打印方式。反向打印不但支持字符方式,也支 持图形方式。在反向打印图形时,请注意图形单元的打印顺序,参考 ESC K。
- [例子] unsigned char str[3];

 $str[0] = 0x1B;$  $str[1] = 0x63;$  $str[2] = 0x0;$ 

SendDataToPrinter(str,3);//。

#### **HT**

- [名称] 水平制表
- [格式] ASCII HT

十进制 9

十六进制 09

- [说明] 移动打印位置到下一个水平制表位置。
- [注意] •通过ESC D命令设置水平制表位的位置。 •如果没有设置下一个水平制表位置,则该命令被忽略。

[参考] ESC D。

#### **ESCD n1 n2 … nk NULL**

- [名称] 设置水平制表位
- [格式] ASCII码 ESC D *n1…nk NULL*  十进制码 27 68 *n1…nk 0*  十六进制码 1B 44 *n1…nk 00*
- [范围] 1 ≤ *n* ≤ 255 0 ≤ *k* ≤ 20
- [描述] 设置水平定位位置。

n 指定从一行开始的列号,用来设置水平定位位置。

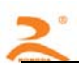

k 表示将被设置水平定位点的总数。

[注意] • 水平制表位置作为一个值储存,这个值为n个西文字符宽度,是从行的开始测量的。 字符宽度包括字符间距的缺省字符宽。

•该命令不受字符放大命令(ESC X)的影响。

- •该命令删除了之前设定的水平定位位置。
- 字符打印位置超过定位位置将被处理为普通数据。
- •按升序传输[n]k,并且在末尾放置一个NULL码0。
- •该命令中nk>n(k-1),如果nk小于或等于前面的值n(k-1), 定位设定结束并且n(k-1)后 面的数据按普通数据处理。

•ESC D NULL取消所有水平定位位置。

•即使字符宽度变化,以前指定的水平定位位置也不变。

[缺省值] 缺省定位位置为字体A (12 × 24)。

```
[例子] unsignedstr[8];
```

```
unsigned char Order = 9;
str[0] = 0x1B;
str[1] = 0x44;str[2] = 2;//距第1列1个字符间距 
str[3] = 9;//距第1列7个字符间距 
str[4] = 14;//距第1列15个字符间距 
str[5] = 0; //结束SendDataToPrinter (str,6) 
SendDataToPrinter (&Order, 1);
SendDataToPrinter ("HT1", 3);
SendDataToPrinter (&Order,1); 
SendDataToPrinter ("HT2", 3);
SendDataToPrinter (&Order,1); 
SendDataToPrinter ("HT3", 3);
Order = 0x0D;
SendDataToPrinter (&Order,1); 
SendDataToPrinter ("1234567890123456\r",17)
```
WWWW.RD-CN.COM **10** / **48**

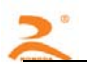

#### HT<sub>1</sub> HT2 HT3 1234567890123456

#### **ESC – n**

- [名称] 取消/设置上划线
- [格式] ASCII ESC *n*

十进制 27 45 *n*

十六进制 1B 2D *n*

- [说明] *n* =1,允许上划线打印;n=0,取消上划线打印。
- [注意] •反白及旋转字符此命令无效。

•该命令仅对英文和汉字字符有效。

- [缺省值] *n* = 0
- [例子] unsigned char str[3];

 $str[0] = 0x1B;$ 

 $str[1] = 0x2D;$ 

 $str[2] = 0x1;$ 

SendDataToPrinter (str,3);//设置上划线

#### **ESC . n**

- [名称] 取消/设置下划线 [格式] ASCII ESC . *n* 十进制 27 46 *n* 十六进制 1B 2E *n*
- [说明] *n* =1,允许下划线打印;n=0,取消下划线打印。
- [注意] •反白及旋转字符此命令无效。

•该命令仅对英文和汉字字符有效。

- [缺省值] *n* = 0
- [例子] unsigned char str[3];

 $str[0] = 0x1B;$ 

 $str[1] = 0x2E;$ 

$$
str[2] = 0x1;
$$

SendDataToPrinter (str,3);//设置上划线

#### **GS B n**

- [名称] 设置/取消反白打印
- [格式] ASCII GS B *n*

十进制 29 66 *n*

十六进制 1D 42 *n*

[描述] 设置或取消反白打印。

当*n* 的最低有效位为0时,取消反白模式。

当*n* 的最低有效位为1时,设置反白模式。

[注意] • 仅n 的最低位有效。

•该命令对内置字符和用户自定义字符均有效。

•该命令仅对英文和汉字字符有效。

#### [缺省值] *n* = 0

```
[例子] unsigned char str[3];
      str[0] = 0x1D;str[1] = 0x42;str[2] = 1;//设置反白模式 
       SendDataToPrinter(str, 3);
FS 2 n
```
## [名称] 设置字符旋转打印

- [格式] ASCII FS 2 *n* 十进制 28 73 *n* 十六进制 1C 49 *n*
- [范围] 0 ≤ *n* ≤ 3
- [描述] 设置字符旋转模式

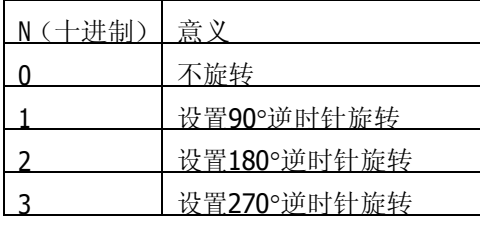

[注意] • 在90°或270°旋转模式下,字符放大命令的宽高放大方向与一般模式下的放大方向相

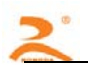

反。

#### [缺省值] *n* = 0

[例子] unsigned char str[3];  $str[0] = 0x1C$ ;  $str[1] = 0x49;$ str[2] = 1;//设置90°旋转 SendDataToPrinter(str, 3);

#### **ESC \$ nL nh**

- [名称] 设置打印绝对位置
- [格式] ASCII ESC \$ *nL nH* 十进制 27 36 *nL nH* 十六进制 1B 24 *nL nH*
- [范围] 0 ≤ *nL + (nH x 256)* <384
- [描述] 设定从一行的开始到将要打印字符的位置之间的距离。 从一行的开始到打印位置的距离为N个水平点距。

*nL nH*是双字节无符号整数N的低位和高位,N=*nL* + *nH* 13 256

- [注意] 如果设定的打印位置超出了可打印区域(N>384),命令将被忽略。
- $[\![\varnothing]\!]$  unsigned char str[4];

```
str[0] = 0x1B;
str[1] = 0x24;str[2] = 32istr[2] = 00i//
```
SendDataToPrinter (str, 4); //绝对位置设为距左边界32水平点距。

#### **ESC l n**

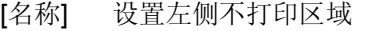

- [格式] ASCII ESC l *n* 十进制 27 108 *n* 十六进制 1B 6C *n*
- [范围] 0 ≤ *n* ≤ 32

[描述] 设定左侧不打印的字符数。

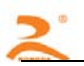

从一行的开始到打印位置的距离为n个西文字符宽度。

[注意] • 如果设定的打印位置超出了可打印区域,命令将被忽略。

•字符宽度包括字符间距的缺省字符宽。

[例子] unsigned char str[4];

 $str[0] = 0x1B$ ;  $str[1] = 0x6C$ ;  $str[2] = 3i//$ 

SendDataToPrinter (str, 3); //左侧位置设为距左边界3个西文字符宽度。

#### **ESC Q n**

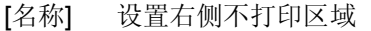

- [格式] ASCII ESC Q *n* 十进制 27 81 *n* 十六进制 1B 51 *n*
- [范围] 0 ≤ *n* ≤ 32
- [描述] 设定右侧不打印的字符数。
- [注意] 如果设定的打印位置超出了可打印区域,命令将被忽略。

•字符宽度包括字符间距的缺省字符宽。

 $[$ 例子] unsigned char str $[4]$ ;

```
str[0] = 0x1B;
str[1] = 0x51;str[2] = 3i//SendDataToPrinter (str, 3); //右侧设置3个西文字符宽区域不打印。
```
#### **ESC 1 n**

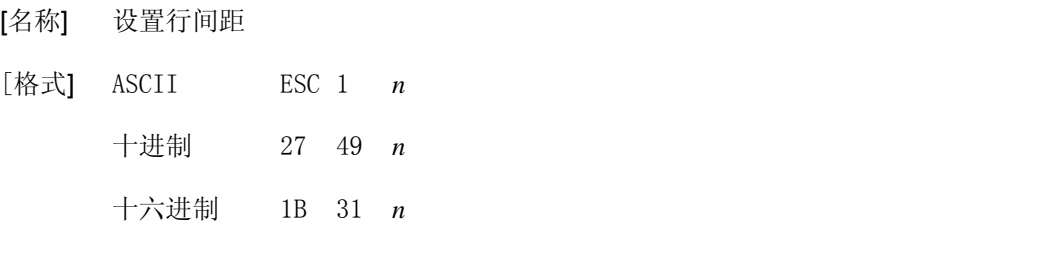

- [范围] 0 ≤ *n* ≤ 255
- [描述] 设置字符行间距为*n*个垂直点距。

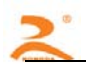

# [缺省值] *n* = 3 [例子] unsigned char str[4];  $str[0] = 0x1B$ ;  $str[1] = 0x31;$  $str[2] = 8;$ SendDataToPrinter(str,3);//设置行间距为8个垂直点距。 **ESC SP n**  [名称] 设置字间距 [格式] ASCII ESC SP *n* 十进制 27 32 *n* 十六进制 1B 20 *n* [范围] 0 ≤ *n* ≤ 255 [描述] 设置字符字间距为*n*个水平点距。 [缺省值] *n* = 0

[例子] unsigned char str[4];

 $str[0] = 0x1B$ ;  $str[1] = 0x20;$  $str[2] = 8;$ 

SendDataToPrinter(str,3);//设置行间距为8个水平点距。

## **ESC a n**

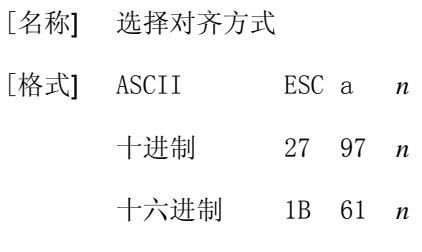

- [范围] 0 ≤ *n* ≤ 2
- [描述] 将一行数据按照n指定的位置对齐。

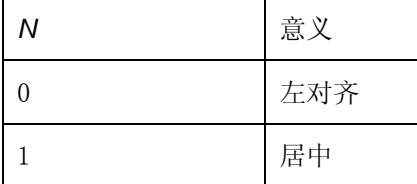

WWWW.RD-CN.COM **15** / **48**

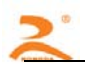

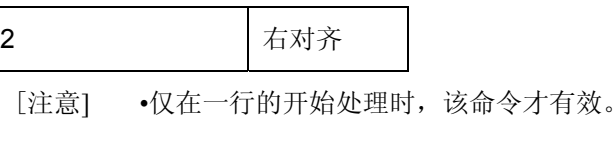

## [缺省值] *n* = 0

[例子] unsigned char str[4];

```
str[0] = 0x1B;str[1] = 0x61;
```
 $str[2] = 1;$ 

SendDataToPrinter(str,3);//设置为居中方式打印

#### **FS r n**

- [名称] 选择上下标
- [格式] ASCII FS r *n* 十进制 28 114 *n* 十六进制 1C 72 *n*
- [范围] 0 ≤ *n* ≤ 1
- [描述] *n* =0 选择上标,一行字符图形顶部对齐。 *n* =1 选择下标,一行字符图形低部对齐
- [注意] •该命令对所有字符(英数字符和汉字) 有效。 •如果n 在定义范围之外,忽略该命令。
- [例子] unsigned char str[3];

 $str[0] = 0x1C;$  $str[1] = 0x72;$  $str[2] = 0;$ SendDataToPrinter(str,3);//设置水平放大2倍.

## 1.2.2 缩放指令

#### **ESC U n**

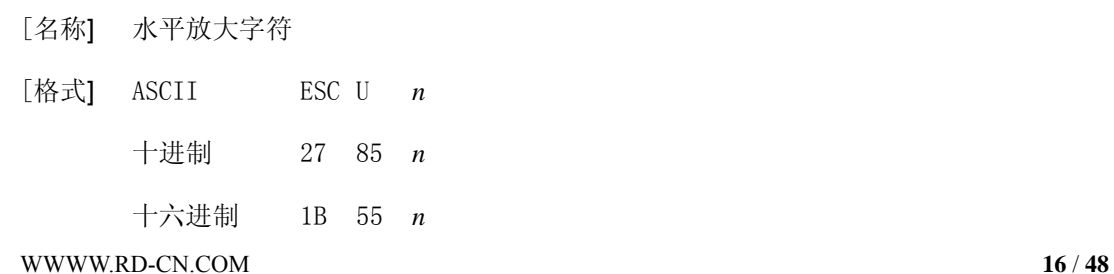

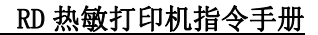

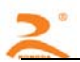

- [范围] 1 ≤ *n* ≤ 8
- [注意] •该命令对所有字符(英数字符和汉字) 有效。 •如果n 在定义范围之外,忽略该命令。
- [参考] ESC X
- [例子] unsigned char str[4];

 $str[0] = 0x1B$ ;  $str[1] = 0x55;$ 

 $str[2] = 2;$ 

SendDataToPrinter(str,3);//设置水平放大2倍.

#### **ESC V n**

- [名称] 垂直放大字符
- [格式] ASCII ESC V *n* 十进制 27 86 *n* 十六进制 1B 56 *n*
- [范围] 1 ≤ *n* ≤ 8
- [注意] •该命令对所有字符(英数字符和汉字) 有效。 •如果n 在定义范围之外,忽略该命令。
- [参考] ESC X
- [例子] unsigned char str[4];

 $str[0] = 0x1B$ 

 $str[1] = 0x56$ ;

 $str[2] = 2;$ 

SendDataToPrinter(str,3);//设置垂直放大2倍.

#### **ESCX**

- [名称] 放大字符
- [格式] ASCII ESC X *n1 n2* 十进制 27 88 *n1 n2* 十六进制 1B 58 *n1 n2*
- [范围] 1 ≤ *n* ≤ 8(1 ≤*n1*水平倍数≤8,1 ≤*n2*垂直倍数≤8)
- [注意] •该命令对除条码识读字符外的所有字符(英数字符和汉字) 有效。

#### WWWW.RD-CN.COM **17** / **48**

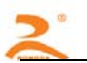

•如果n 在定义范围之外,忽略该命令。

- •垂直方向是指进纸方向,水平方向与进纸方向垂直。然而,当字符方向顺时针旋转90° 后,垂直方向与水平方向之间的关系颠倒,也就是说本命令优先级低于于FS 2, 当 两个命令同时有效时,字符显示是先旋转,再放大。
- [例子] unsigned char str[4];

 $str[0] = 0x1B$ ;  $str[1] = 0x58$ ;  $str[2] = 2;$  $str[3] = 2i$ SendDataToPrinter(str,4);//设置横向纵向放大2.

## 1.2.3 图形指令

## **ESCKnL nH d1 d2 ……dk**

- [名称] 图形打印命令①
- [格式] ASCII ESCK nL nH d1...dk 十进制 27 75 nL nH d1…dk
	- 十六进制 1B 4B nL nH d1…dk
- [范围] 0≤nL ≤255
	- $0 \leq nH \leq 1$
	- $0 \le d \le 255$
- [描述] 本命令只能打印高度为 8 点, 宽度不超过可打印区域的黑白位图。

nL nH 分别为无符号型双字节整数 N 的低位和高位字节,表示水平方向上位图中的

点数。

- [参考] ESC \*
- [注意] •该图形命令受字符放大命令影响。

•当采用反向打印方式时,要按图形从下到上的顺序依次打印每个图形单元。

[例子] unsigned char str[30];

unsigned char i=0;

 $str[i++] = 0x1B;$ 

 $str[i++] = 0x4B;$ 

WWWW.RD-CN.COM **18** / **48**

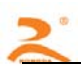

str[i++] = 15; //打印15个点宽图形

 $str[i++] = 0x7C$ ;  $str[i++] = 0x44$ ;  $str[i++] = 0x44$ ;  $str[i++] = 0xFF$ ;  $str[i+1] = 0x44$ ;  $str[i+1] = 0x44$ ;  $str[i+1] = 0x7C$ ;  $str[i+1] = 0x00$ ;  $str[i++] = 0x41; str[i++] = 0x62; str[i++] = 0x54; str[i++] = 0xC8;$  $str[i++] = 0x54$ ;  $str[i++] = 0x62$ ;  $str[i++] = 0x41$ ;  $str[i++] = 0x0D$ ; SendDataToPrinter(str,i);//发送图形打印命令。

#### **ESC\* m nL nH d1…dk**

- [名称] 图形打印命令②
- [格式] ASCII ESC \* m nL nH d1...dk

十进制 27 42 m nL nH d1…dk

十六进制 1B 2A m nL nH d1…dk

 $[\bar{z}$ 围] m = 0, 1, 32, 33

- $0 \leq nL \leq 255$
- $0 \leq nH \leq 1$
- $0 \le d \le 255$
- [描述] 本命令只能打印高度为 8 点或 24 点, 宽度不超过可打印区域的黑白位图。

各参数含义如下:

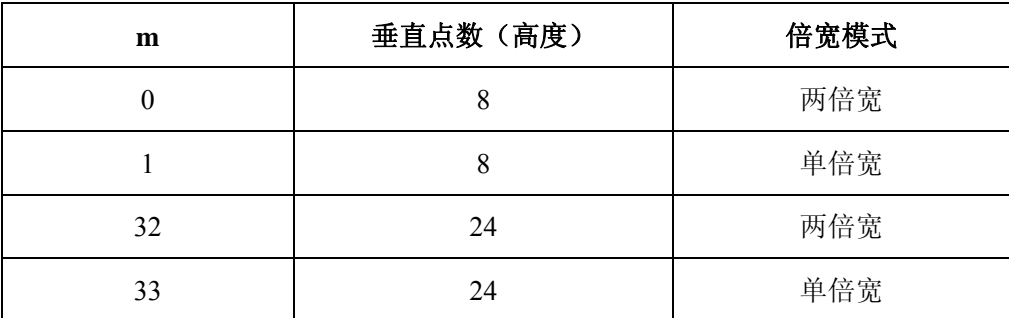

用 m 选择位图的模式, 位图的水平方向点数由 nL 和 nH 指定, 如下所示:

nL nH 分别为无符号型双字节整数 N 的低位和高位字节,表示水平方向上位图中 的点数。N 在单倍宽时最大值为 384, 在双倍宽时其值最大为 192。

d1……dk 表示位图数据:具体格式见下图:

[例子] 例 1: m=0(8 点、两倍宽)d1 表示打印的第 1、2 列点的数据,dk 表示打印的第 2k-1 和 2k 列点的数据,bn 表示字节的第 n 位

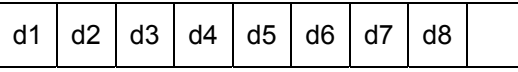

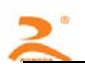

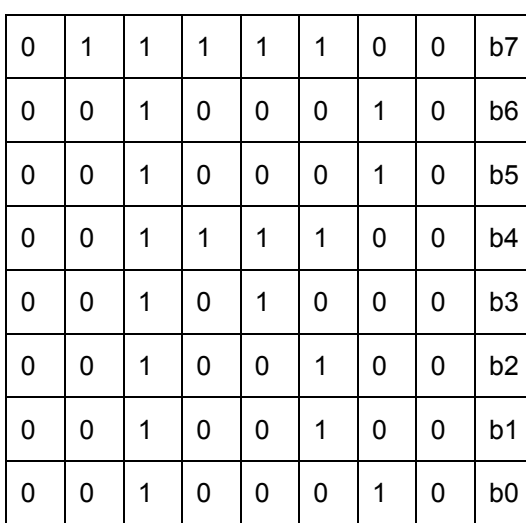

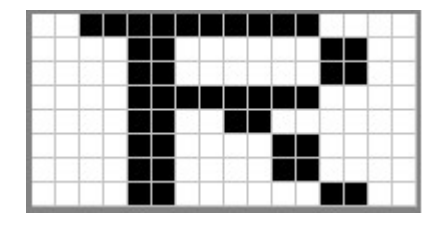

unsigned char str[100];

 $j=0$ ;

str  $[i++] = 0x1B;$ 

str  $r[j++] = 0x2A;$ 

str [j++] = 0; //m=0(高度 8 点、倍宽)

str [j++] = 8; //图象宽度为 8dots

```
str [i+1] = 0;
```
//位图数据

str [j++] = 0x00;str [j++] = 0x80;str [j++] = 0xFF;str [j++] = 0x90;str [j++] = 0x98;

str [j++] = 0x96;str [j++] = 0x61;str [j++] = 0x00;str [j++] = 0x0D;//打印出图形

SendDataToPrinter(str,j);

例 2: m=1(8 点、单倍宽)d1 表示打印的第 1 列点的数据, dk 表示打印的第 k 列点的数据,

| d1        | d2 | d3 | d4 | d <sub>5</sub> | d6 | d7 | d8 |                |
|-----------|----|----|----|----------------|----|----|----|----------------|
| 0         |    | 1  | 1  | 1              | 1  | 0  | 0  | b7             |
| $\pmb{0}$ | 0  | 1  | 0  | 0              | 0  | 1  | 0  | b <sub>6</sub> |
| 0         | 0  | 1  | 0  | 0              | 0  | 1  | 0  | b <sub>5</sub> |
| 0         | 0  | 1  | 1  | 1              | 1  | 0  | 0  | b4             |

bn 表示字节的第 n 位

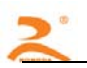

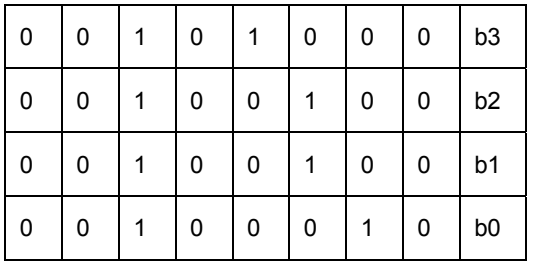

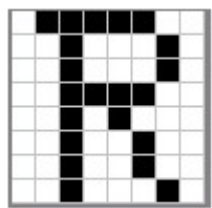

unsigned char str[100];

 $j=0;$ 

 $str[j++] = 0x1B;$ 

 $str[i+1] = 0x2A;$ 

str[j++] = 1; //m=1(高度 8 点、不放大)

str [j++] = 8; //图象宽度为 8dots

 $str [j++]=0;$ 

//位图数据

 $str[j++] = 0x00; str[j++] = 0x80; str[j++] = 0xFF; str[j++] = 0x90; str[j++] = 0x98;$ 

strr[j++] = 0x96;str[j++] = 0x61;str[j++] = 0x00;str[j++] = 0x0D; ;//打印出图形

SendDataToPrinter(str,j);

例 3: m=32(24 点、两倍宽)d1、d2、d3 表示打印的第 1、2、3 列点的数据, 依此类推; bn 表示字节的第 n 位

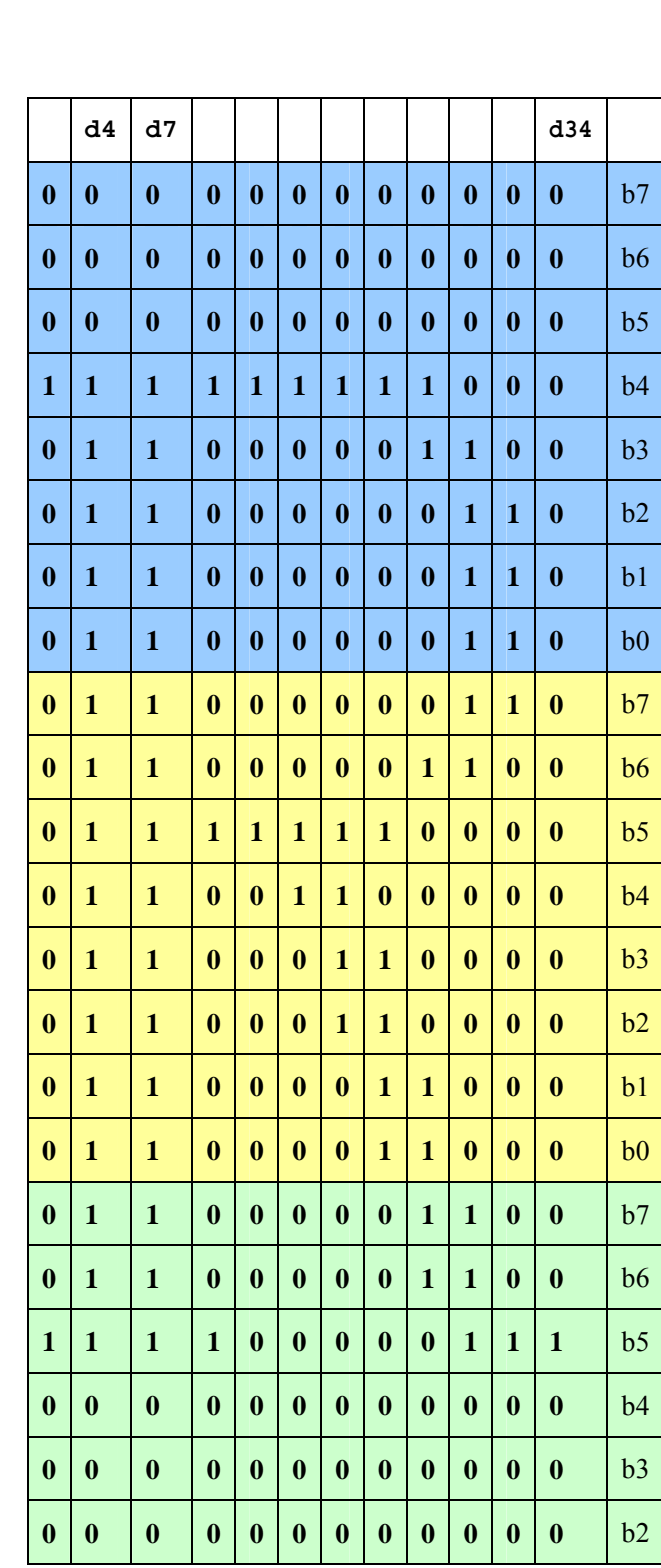

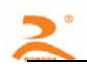

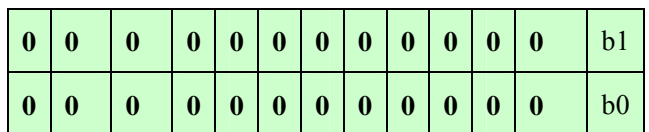

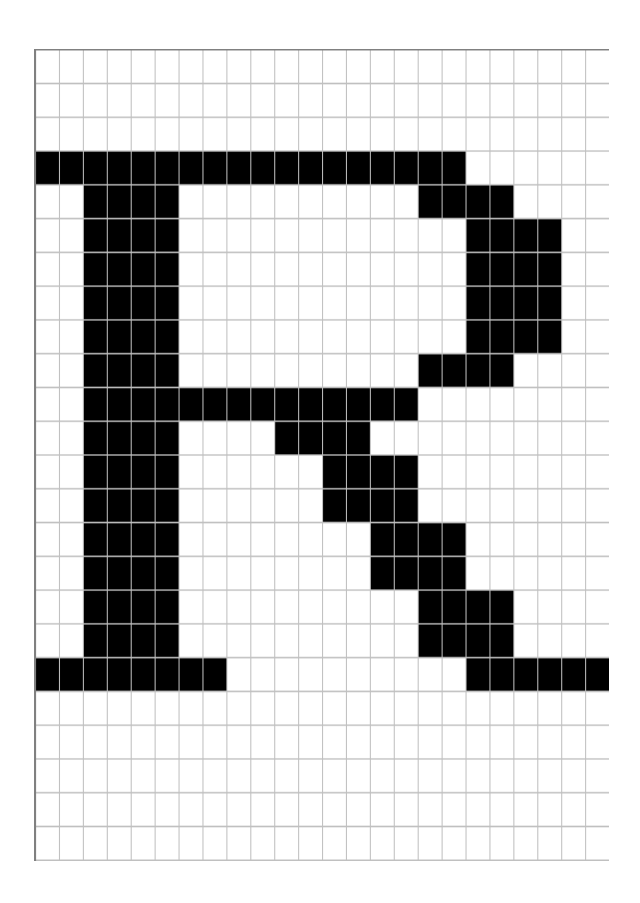

unsigned char str[200];

j=0;

WWWW.RD-CN.COM **23** / **48**  $str[j++] = 0x1B;$ 

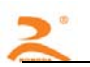

 $str[j++] = 0x2A;$ str[j++] = 32; //m=32(高度 24 点、倍宽) str[j++] = 12; //图象宽度为 12dots  $str[i++] = 0;$ //位图数据  $str[j++] = 0x10; str[j++] = 0x00; str[j++] = 0x20; str[j++] = 0x1F; str[j++] = 0xFF; str[j++] = 0$ 0xE0;  $str[i++] = 0x1F; str[i++] = 0xFF; str[i++] = 0xE0; str[i++] = 0x10; str[i++] = 0x20; str[i++] = 0x10; str[i++] = 0x10; str[i++] = 0x10; str[i++] = 0x10; str[i++] = 0x10; str[i++] = 0x10; str[i++] = 0x10; str[i++] = 0x10; str[i++] = 0x10; str[i++] = 0x10; str[i++] = 0x10; str[i++] = 0x10; str[i++] = 0x10; str[i++] = 0x10; str[i++] = 0x10; str[i$ 0x20;  $str[j+]= 0x10; str[j+]= 0x20; str[j+]= 0x00; str[j+]= 0x10; str[j+]= 0x30; str[j+]=$ 0x00;  $str[j++] = 0x10; str[j++] = 0x3C; str[j++] = 0x00; str[j++] = 0x10; str[j++] = 0x2f; str[j++] = 0x10; str[j++] = 0x10; str[j++] = 0x10; str[j++] = 0x10; str[j++] = 0x10; str[j++] = 0x10; str[j++] = 0x10; str[j++] = 0x10; str[j++] = 0x10; str[j++] = 0x10; str[j++] = 0x10; str[j++] = 0x10; str[j++] = 0x10; str[j++] = 0x10; str[j++] = 0x10;$ 0x00;  $str[j++] = 0x18; str[j++] = 0x43; str[j++] = 0xC0; str[j++] = 0x0F; str[j++] = 0xC0; str[j++] = 0xC0; str[j++] = 0xC0; str[j++] = 0xC0; str[j++] = 0xC0; str[j++] = 0xC0; str[j++] = 0xC0; str[j++] = 0xC0; str[j++] = 0xC0$ 0xE0;  $str[j++] = 0x07; str[j++] = 0x80; str[j++] = 0x20; str[j++] = 0x00; str[j++] = 0x00; str[j++] =$ 0x20;

str[j++] = 0x0D;//打印出当前的图形

SendDataToPrinter(str,j);

例 4: m=33(24 点、无放大)d1、d2、d3 表示打印的第 1、2、3 列点的数据, 依此类推; bn 表示字节的第 n 位

![](_page_24_Picture_310.jpeg)

![](_page_24_Figure_1.jpeg)

unsigned char str[200];

 $j=0;$ 

WWWW.RD-CN.COM **25** / **48**

![](_page_25_Picture_1.jpeg)

 $str[j++] = 0x1B;$ 

 $str[j++] = 0x2A;$ 

str[j++] = 32; //m=33(高度 24 点、无放大)

str[j++] = 12; //图象宽度为 12dots

 $str[j++] = 0;$ 

//位图数据

$$
str[j++) = 0x10; str[j++) = 0x00; str[j++) = 0x20; str[j++) = 0x1F; str[j++) = 0xFF; str[j++)
$$

 $= 0xE0;$ 

$$
str[j++) = 0x1F; str[j++) = 0xFF; str[j++) = 0xE0; str[j++) = 0x10; str[j++) = 0x20; str[j++)
$$

 $= 0x20;$ 

$$
str[j++) = 0x10; str[j++) = 0x20; str[j++) = 0x00; str[j++) = 0x10; str[j++) = 0x30; str[j++)
$$

 $= 0x00;$ 

$$
str[j++) = 0x10; str[j++) = 0x3C; str[j++) = 0x00; str[j++) = 0x10; str[j++) = 0x2f; str[j++)
$$

 $= 0x00;$ 

$$
str[j++) = 0x18; str[j++) = 0x43; str[j++) = 0xC0; str[j++) = 0x0F; str[j++) = 0xC0; str[j++)
$$

 $= 0xE0;$ 

$$
str[j++) = 0x07; str[j++) = 0x80; str[j++) = 0x20; str[j++) = 0x00; str[j++) = 0x00; str[j++)
$$

 $= 0x20;$ 

str[j++] = 0x0D;//打印出当前的图形

SendDataToPrinter(str,j);

## **GS v 0 m xL xH yL yH d1...dk**

![](_page_25_Picture_163.jpeg)

![](_page_25_Picture_164.jpeg)

WWWW.RD-CN.COM **26** / **48**

![](_page_26_Picture_1.jpeg)

![](_page_26_Picture_180.jpeg)

• xL、xH表示水平方向位图字节数(xL+ xH × 256)

• yL、yH表示垂直方向位图点数( yL+ yH × 256)

[注释]

• 在标准模式下,只有打印机缓冲区无数据时该命令才有效。

• 字符放大、加粗、双重打印、倒置打印、下划线、黑白反显等打印模式对该命令 无效。

- 位图超出打印区域的部分不打印。
- ESC a(选择对齐模式)对光栅位图有效。

• 宏定义的过程中,该命令将停止宏定义而执行该命令。该命令不作为宏定义的一 部分。

• d 代表位图数据。每个字节的相应位为1表示打印该点,为0不打印该点。  $\lceil \varphi \rceil$  当 xL+ xH  $\times$  256 = 64

![](_page_26_Figure_12.jpeg)

## 1.2.4 条码指令

#### **EGS h n**

- [名称] 设置条形码高度
- [格式] ASCII GS h *n* 十进制 29 104 *n*

十六进制 1D 68 *n*

- [范围] 1 ≤ *n* ≤ 127
- [描述]设置选择条形码高度。

*N*为垂直方向的点数。

- 缺省值:*n* = 48
- [例子] unsigned char str[4];

 $str[0] = 0x1D;$  $str[1] = 0x68$ ;

![](_page_27_Picture_1.jpeg)

 $str[2] = 30;$ 

SendDataToPrinter(str,3);//设置条码高度为30个垂直点距高

**GS w n** 

[名称] 设置条形码宽度

![](_page_27_Picture_157.jpeg)

[范围]1 ≤ *n* ≤ 4

[描述]设置条形码水平尺寸。n 取值定义如下:

![](_page_27_Picture_158.jpeg)

[例子] unsigned char str[4];

```
str[0] = 0x1D;str[1] = 0x77;
str[2] = 3;
```
SendDataToPrinter(str,3);//设置条码宽度

## **GS H n**

- [名称] 选择可识读字符
- [格式] ASCII GS h *n*

十进制 29 72 *n*

十六进制 1D 48 *n*

[范围]0 ≤ *n* ≤ 2

[描述]打印条形码时,选择可识读字符的打印。

![](_page_27_Picture_20.jpeg)

*n* 选择打印,如下所示:

![](_page_28_Picture_197.jpeg)

[缺省值]:  $n = 0$ 

#### [例子] unsigned char str[4];

 $str[0] = 0x1D;$  $str[1] = 0x48;$  $str[2] = 2i$ 

SendDataToPrinter(str,3);//设置可识读字符在条码的下方打印。

#### **GS Q n**

![](_page_28_Picture_198.jpeg)

[范围]:0 ≤ *nl*≤ 255 ,0 ≤ *nh*≤ 2

[描述]:设置条码(包括二维条码)从一行开始到打印位置的距离为N个水平点距。

#### [缺省值]:*nl=nh*= 0

[例子] unsigned char str[4];

 $str[0] = 0x1D;$ 

str[1] = 0x51;

str[2] = 32;

 $str[3] = 0;$ 

SendDataToPrinter(str,4);//

#### **GS k**

[名称]打印条码。

[格式]该命令有两种格式:

格式1:(0 ≤ *m* ≤ 8)

ASCII码:GS k *m d1*…d*k NUL* 

WWWW.RD-CN.COM **29** / **48**

![](_page_29_Picture_1.jpeg)

十进制码:29 107 *m d1*…d*k 0* 

十六进制码:1D 6B *m d1*…d*k 00* 

格式2:(65 ≤ *m* ≤ 73)

ASCII码: GS k *m n d1*…*dn* 

十进制码: 29 107 *m n d1*…*dn* 

十六进制码: 1D 6B *m n d1*…*dn* 

[范围]0 ≤ *m* ≤ 8 (k 和d 取决于使用的条码系统)

65 ≤ *m* ≤ 73 (n 和d取决于使用的条码系统)

n为打印条码的数据长度

[描述]选定条码系统并打印条码。

| m              |                                | 条码类型           | 长度                   | 范围                                           |  |  |
|----------------|--------------------------------|----------------|----------------------|----------------------------------------------|--|--|
| 格0             |                                | UPC-A          | 11≤k≤12              | 48≤d≤57                                      |  |  |
| 式1             |                                | UPC-E          | $K=8$                | 48≤d≤57                                      |  |  |
| 1              | $\overline{\mathbf{c}}$        | JAN13 (EAN13)  | 12≤k≤13              | 48≤d≤57                                      |  |  |
|                | 3                              | JAN 8 (EAN8)   | 7≤k≤8                | 48≤d≤57                                      |  |  |
|                | CODE39<br>4<br>5<br><b>ITF</b> |                | $1 \leq k$           | 48≤d≤57,65≤d≤90,32,36,37,<br>43,45,46,47     |  |  |
|                |                                |                | 1≤k(evennumber)      | 48≤d≤57                                      |  |  |
|                | 6                              | <b>CODABAR</b> | $1 \leq k$           | 48≤d≤57,65≤d≤68,36,43,45,<br>46,47,58        |  |  |
| 格              | 65                             | UPC-A          | 11≤n≤12              | 48≤d≤57                                      |  |  |
| 式<br>66        |                                | UPC-E          | $n=8$                | 48≤d≤57                                      |  |  |
| $\overline{2}$ | JAN13 (EAN13)<br>67            |                | 12≤n≤13              | 48≤d≤57                                      |  |  |
|                | 68                             | JAN 8 (EAN8)   | 7≤n≤8                | 48≤d≤57                                      |  |  |
|                | 69                             | CODE39         | 1≤n≤255              | 48≤d≤57,65≤d≤90,32,36,37,<br>43,45,46,47     |  |  |
|                | 70                             | <b>ITF</b>     | 1≤n≤255(even number) | 48≤d≤57                                      |  |  |
|                | 71                             | <b>CODABAR</b> | 1≤n≤255              | 48≤d≤57,65≤d≤68,36,43,45,<br>46,47,58        |  |  |
|                | 72                             | CODE93         | 1≤n≤255              | 48≤d≤57,65≤d≤90,32,36,37<br>, 43, 45, 46, 47 |  |  |

M定义所使用的条码系统,如下表:

![](_page_30_Picture_1.jpeg)

![](_page_30_Picture_147.jpeg)

\*除UPC-E外,其它条码的效验位都有打印机自动算出,用户可不加效验位。

\*CODE39无需加\*

- [注意]•当使用格式 1 的命令时,如果条码类型中规定了条码的数据长度,则 k(打印机接收到 的条码数据长度)应当等于规定的数据长度,如果不等于规定的数据长度,则该指令 无效。有关条码的数据位长度见【备注 1】。
	- •打印机接收到的条码数据字符应该包含在条码类型规定的字符集中,如果条码数据字 符中有字符超出了字符集,该命令无效。有关条码的字符集见【备注 1】。
	- •当使用格式 2 的命令时, n 的值要等于条码的规定数据长度(如果该类型的条码规定 了数据位长度的话), 如果 n 值不等于条码的规定数据位长度, 那么该命令无效, 有关条码的数据位长度见【备注 1】。
	- •INTERLEAVED 25 (ITF) 条码的数据长度为偶数, 如果使用格式 1 打印 ITF 条码, 那么 k (打印机接收到的条码数据长度)的值要为偶数,如果为奇数,最后一位数据将被 忽略。如果使用格式 2 打印 ITF 条码, 那么 n 值要为偶数, 如果 n 为奇数, 那么最 后一位数据将被忽略。
	- •如果水平方向尺寸超出了打印区域,超出的部分将被忽略。
	- •该命令不受打印模式(粗体、重叠、下划线、字符大小、或反白打印)影响。
	- •打印条码时要遵守条码的编码规范,否则将会导致条码无法扫描。
	- •打印机不计算校验码,如果条码需要校验码,需将校验码包含在条码数据当中,打印

机不负责核对校验码的正误,用户计算校验码错误将导致条码无法扫描。

•CODE39 码不包括扩展 CODE39 码(EXTERN CODE 39)。

•CODE93 码不包括扩展 CODE93 码(EXTERN CODE 93)。

•CODE128 条码数据串的头部必须是编码集选择字符(CODE A, CODE B, 或 CODE C),在 一个条码内部也可切换编码集。用字符 '{'和一个字符组合用以定义特殊功能。 通过连续传送两次 '{'定义 ASCII 字符'{'。如下图

![](_page_30_Picture_148.jpeg)

![](_page_31_Picture_0.jpeg)

![](_page_31_Picture_208.jpeg)

## **GS W n**

- [名称] 二维码放大命令
- [格式] ASCII GS W *n* 十进制 29 87 *n* 十六进制 1D 57 *n*
- [范围] 1 ≤ *n* ≤ 8

[描述]设置二维码放大倍数

- 缺省值:*n* = 2
- [例子] unsigned char str[4];
	- $str[0] = 0x1D;$

 $str[1] = 0x57;$ 

 $str[2] = 06;$ 

SendDataToPrinter(str,3);//设置二维码放大倍数为6

## **GS k m v r d1……dk**

- [名称] 打印QRCODE二维条码
- [格式] 该命令有两种格式:
	- 格式1 m=32

ASCII码 GS k *m v r d1*…d*k NUL* 

- 十进制码 29 107 m v r d1…dk 0
- 十六进制码 1D 6B *m v r d1*…d*k 00*
- 格式2 m=97

ASCII码 GS k *m v r nL nH d1*…*dn* 

- 十进制码 29 107 m v r nL nH d1…dn
- 十六进制码 1D 6B *m v r nL nH d1*…*dn*
- [范围] m=32或97

1 ≤ v ≤ 20 1 ≤ r ≤ 4

![](_page_32_Picture_0.jpeg)

[描述] v为DQCODE版本号

 r=1 纠错等级为L r=2 纠错等级为M r=3 纠错等级为Q r=4 纠错等级为H nL,nH为整数N的低位和高位,N为打印条码的数据长度,单位为字节 当使用第一种格式时,指令以00结尾,d1...dk为条码数据。当使用第二种格式时,

打印机将 把nH后的N个字符(d1...dn)作为条码数据。

[注意] • 因打印纸张宽度有限,QRCODE的版本号最大为20.

• 有关QRCODE的编码标准的详细信息,请参见中国国家标准GB/T 18284-2000或

ISO标准 ISO/IEC 18004:2000

[例子]

unsigned char str[16];

 $str[0] = 0x1D$ ;  $str[1] = 0x6B$ ;  $str[2] = 32$ ;

str[3] = 1;//版本为1

str[4] = 2;//纠错等级为M

str[5] = '1'; str[6] = '2'; str[7] = '3'; str[8] = '4'; str[9] = '5'; str[10] = '6'; str[11] = '7'; str[12] = '8'; str[13] = '9'; str[14] = '0'; SendDataToPrinter (str. 5):

1.2.5 曲线指令

**ESC '** 

![](_page_32_Picture_187.jpeg)

WWWW.RD-CN.COM **33** / **48**

![](_page_33_Picture_1.jpeg)

```
Y1=50+40*abs(.0.01*X)*sin(X/10)Y2=50-40*abs (-0.01*X) *sin (X/10)
Y3=50Y4=50+40*abs(-0.1*X)Y5=50-40*abs(-0.01*X)
```
## [打印例程]:

```
unsigned char str[50]; 
float X; 
unsigned int m_cur1,m_cur2,i; 
for(X=0;X<150;X++)               //打印150点行
```
#### {

```
 m_cur1= 40*exp(-0.01*X); 
 YY= Y*sin(X/10); 
str[i++] = 0x1b;str[i++] = 0x27; str[i++] = 0x5;//打印5条曲线
str[i++] = 0x0;str[i++] = 50+m_cur2;str[i++] = 0;str[i++] = 50-m_cur2;str[i++] = 0;str[i++] = 50;str[i++] = 0;str[i++] = 50+m_curl;str[i++] = 0;str[i++] = 50-m_curl;str[i++] = 0;str[i++] = 0x0D; SendDataToPrinter(str,i);//设置可识读字符在条码的下方打印。
```
![](_page_34_Picture_1.jpeg)

[结果]:

![](_page_34_Picture_3.jpeg)

## 1.2.6 状态传送指令

## **ESC v**

![](_page_34_Picture_162.jpeg)

[描述] 向主机传送打印机状态。

[注意]•仅串口型打印机有效。

## 带切刀机型返回状态表:

![](_page_34_Picture_163.jpeg)

#### 无切刀机型返回状态表:

![](_page_34_Picture_164.jpeg)

WWWW.RD-CN.COM **35** / **48**

![](_page_35_Picture_0.jpeg)

![](_page_35_Picture_200.jpeg)

[例子] unsigned char str[4];

 $str[0] = 0x1B$ ;

 $str[1] = 0x76;$ 

SendDataToPrinter(str,2);//向打印机发送状态查询命令.

## 1.2.7 汉字字符设置指令

#### **FS &**

- [名称] 进入汉字模式
- [格式] ASCII FS &
	- 十进制 28 38
	- 十六进制 1C 26
- [描述] 打印机进入汉字打印模式。
- [注意]•上电后打印机默认为汉字打印模式。
- [例子] unsigned char str[4];

 $str[0] = 0x1C$ ;

 $str[1] = 0x26;$ 

SendDataToPrinter(str,2);//进入汉字打印模式。

#### **FS.**

- [名称] 取消汉字模式
- [格式] ASCII FS .
	- 十进制 28 46
	- 十六进制 1C 2E

WWWW.RD-CN.COM **36** / **48** [描述]: 取消汉字字符模式,当取消汉字字符模式后,超过0x80的编码仍然当作ASCII字符处理,

![](_page_36_Picture_0.jpeg)

将不再打印汉字,除非再用FS &命令选择汉字模式。打印机进入汉字打印模式。

[例子] unsigned char str[4];

 $str[0] = 0x1C;$ 

 $str[1] = 0x2E;$ 

SendDataToPrinter(str,2);//进入ASCII字符打印模式。

#### **ESC 6**

![](_page_36_Picture_207.jpeg)

 $str[1] = 0x36;$ 

SendDataToPrinter(str,2);//打印6X8字符集1中的字符。

#### **ESC 7**

![](_page_36_Picture_208.jpeg)

- [格式] ASCII ESC 7 十进制 27 55 十六进制 1B 37
- [描述] 在该命令输入之后的所有字符均使用字符集2中的字符打印(见符录D),字符集2 中有6×8点阵字符224个,包括德、法、俄文、日语片假名等。代码范围 20H~FFH(32~255)。
- [例子] unsigned char str[4];

 $str[0] = 0x1B$ ;

```
str[1] = 0x37;
```
SendDataToPrinter(str,2);//打印6X8字符集2中的字符。

## **ESC ! n**

WWWW.RD-CN.COM **37** / **48** [名称] 设置字符打印模式

![](_page_37_Picture_1.jpeg)

[格式] ASCII码 ESC ! *n* 

十进制 27 33 n

十六进制 1B 21 n

 $[\bar{a} \bar{b}]$  0  $\leqslant n \leqslant 255$ 

![](_page_37_Picture_176.jpeg)

![](_page_37_Picture_177.jpeg)

[注意] •当倍宽和倍高模式同时选择时,字符同时在横向和纵向放大两倍。

•当一行中部分字符为倍高或更高,所有字符以底端对齐。

•粗体模式对英数字符和汉字都有效。

[默认值] n = 0

![](_page_37_Picture_178.jpeg)

[名称] 按UNICODE编码打印汉字及字符

![](_page_37_Picture_179.jpeg)

[描述] 汉字按UNICODE编码方式打印,NL NH表示打印汉字及字符的个数(NL低8位,NH高8 位)

[例子] 发送以下十六进制数据

1C 59 0B 00 00 55 00 4E 00 49 00 43 00 4F 00 44 00 45 62 53 53 70 6D 4B 8B D5 0D 0D 0D 0D

打印机将会打印出"UNICODE打印测试"字样。

## 1.2.8 垂直制表并打印指令

## **FS V**

![](_page_38_Picture_1.jpeg)

- [名称] 垂直制表并打印
- [格式] ASCII FS V

十进制 28 86 m LP1...LPm n IP1...IPn FT1 D11...D1k 0...FTn Dn1...Dnk 0

十六进制 1C56 m LP1...LPm n IP1...IPn FT1 D11...D1k 0...FTn Dn1...Dnk 0

[描述] m 表格竖线数:  $0 \leq m \leq 17$ ; LP1...LPm 表格竖线坐标:  $0 \leq$  LPm  $\leq 48$ : n 表格项数:0 ≤ n ≤ 16; IP1...IPn 表项坐标:0 ≤ IPn ≤ 45; FT1 第一个表项的字体类型:

![](_page_38_Picture_145.jpeg)

[例子]

1C 56 06 00 09 12 1B 24 2D

0A 01 05 0A 0E 13 17 1C 20 25 29

02 20 B2 E2 C1 BF C8 D5 C6 DA 20 00

01 20 20 20 2D 20 20 2D 20 20 00

02 20 B2 E2 C1 BF CA B1 BC E4 00

01 20 20 20 3A 20 20 3A 20 20 00

02 20 D0 D4 20 20 20 20 B1 F0 00

01 20 20 20 20 20 D0 D4 00

02 20 C4 EA 20 20 20 20 C1 E4 00

01 20 20 20 20 20 CB EA 00

02 20 C9 ED 20 20 20 20 B8 DF 00

01 20 20 20 20 20 20 20 63 6D 00

[结果]:

![](_page_39_Picture_1.jpeg)

![](_page_39_Picture_2.jpeg)

[注意]:

此命令目前仅支持面板序打印,台序在使用进发送1B 63 01命令后再使用此命令。

## 1.2.9 位图下载及打印命令

#### **GS \* x y d1…dk**

- [名称] 定义下传位图
- [格式] ASCII码 GS \* *x y d1…dk*  十进制码 29 42 *x y d1…dk*  十六进制码 1D 2A*x y d1…dk*
- [范围] 1 ≤ *x* ≤ 72 1 ≤ *y* ≤ 20 *x* × *y* ≤ 1024 k=x\*y\*8
- [描述] 用*x* 和*y* 指定的点数定义下传位图。
	- *x\*8* 为水平方向点数。• *y\*8* 为垂直方向点数。
- [注意] · 由于缓冲区的限制, 如果x x y 超出了指定范围, 则该命令可能出现无法预料的结果。
	- *d* 表示位图数据。数据d1,d2…dn 指定打印位为1,不打印位为0。
	- 用该命令定义的下传位图,通过 **GS / n** 命令打印

![](_page_39_Figure_15.jpeg)

![](_page_39_Figure_16.jpeg)

![](_page_40_Picture_1.jpeg)

- [名称] 打印下传位图
- [格式] ASCII码 GS / n 十进制码 29 47 *n*

十六进制码 1D 2F*n* 

[范围] 0 ≤ *n* ≤ 3

[描述] 用n 指定的模式打印由GS \*命令定义的下传位图。

n从下表选择模式:

![](_page_40_Picture_249.jpeg)

## **FS q n [xL xH yL yH d1...dk]1...[xL xH yL yH d1...dk]n**

- [名称] 下传多个NV位图
- [格式] ASCII码FS q n [xL xH yL yH d1...dk]1...[ xL xH yL yH d1...dk]n 十进制码28 113 n [xL xH yL yH d1...dk]1...[ xL xH yL yH d1...dk]n 十六进制码1C 71 n [xL xH yL yH d1...dk]1...[ xL xH yL yH d1...dk]n
- [范围]: 1 ≤ n ≤ 255
	- $0 \leq xL \leq 255$  $0 \le xH \le 3$  (when  $1 \le (xL + xH*256) \le 1023$  $0 \leq \nu L \leq 255$  $0 \le yL \le 1$  (when  $1 \le (yL + yH^*256) \le 288$  $0 \leq d \leq 255$

 $k = (xL + xH*256)^* (yL + yH*256)^* 8$ 

总共定义图形数据150K 字节

- [描述]: •n指定图形下载个数。 •xL, xH指示位图水平宽度为(xL + xH \* 256)\* 8 点。 •yL, yH指示位图垂直高度为(yL + yH \* 256)\* 8 点。 • d为图形数据。
- [注意]: •图形水平垂直方向点数为8的倍数。
	- 用该命令定义的下传位图,通过**FS p n m**命令打印
- [例子]:

 $\exists$ xL = 48, xH = 0, yL = 96, yH = 0

![](_page_41_Picture_0.jpeg)

![](_page_41_Figure_2.jpeg)

## **FS p nm**

[名称] 打印下传NV位图 [格式] ASCII码 FS pn m 十进制码28 112 *n m*  十六进制码1C 70 *n m*  [范围] 1≤ *n* ≤ 255

[描述] n为FSq命令定义的下传位图编号。

m从下表选择模式:

![](_page_41_Picture_129.jpeg)

## 1.2.10 打印深度设置指令

![](_page_41_Picture_130.jpeg)

[名称] 打印深度调整

[格式] ASCII: ESC s 2B/2D n

WWWW.RD-CN.COM **42** / **48**

![](_page_42_Picture_0.jpeg)

十进制: 27 114 43/45 n

十六进制: 1B 73 2B/2D n

[说明]

n 的值在0~255 之间;

当使用 1B 73 2B n 为加强深度调节, n 值越大打印深度越深。

当使用 1B 73 2D n 为减少深度调节, n 值越大打印深度越浅(E2C <0X25)。

恢复指令为 1B 73 2D 0 或 1B 73 2B 0

[注意] ·用户可根据实际情况进行打印深度的调节,当调浅时,会降低打印机的功耗,增加

#### 深度时,打印机功耗会增加。

·用户在使用该命令时请根据实际情况(电压及机型)进行调整,调整过量将会导制 打印机工作不正常。

1.2.11 切纸指令(限切刀机型)

#### **ESC I**

![](_page_42_Picture_214.jpeg)

## [名称] 半全切纸

![](_page_42_Picture_215.jpeg)

![](_page_43_Picture_1.jpeg)

## 1.2.12 国际字符集指令

## **ESC R n**

[名称] 选择国际字符集 [格式] ASCII码ESC R n 十六进制码1B 52 n 十进制码27 82 n [范围] 0 n 13

[描述] 按照下表选择n的值设置国际字符集

[缺省值] n = 0

[注意] •该命令仅24点阵机型有效。

![](_page_43_Picture_203.jpeg)

[字符位置差异表]

![](_page_43_Picture_204.jpeg)

![](_page_44_Picture_0.jpeg)

![](_page_44_Picture_236.jpeg)

**ESC t n** 

[名称] 选择字符代码表

[格式] ASCII码ESC tn

十六进制码1D 74 n

十进制码29116n

[范围] 0 ≤ n ≤ 21, 32≤ n ≤ 34, 64≤ n ≤ 79,

[描述] 从字符代码表中选择页n。

[注意] •该命令仅24点阵机型有效。

![](_page_44_Picture_237.jpeg)

![](_page_45_Picture_0.jpeg)

![](_page_45_Picture_125.jpeg)

1.2.13 连续曲线打印指令

#### **ESC** ) **n**

[名称] 打印一水平行上 n 个线段

[格式] ASCII 码 ESC) n x1sL x1sH x1eL x1eH ... xnsL xnsH xneL xneH 00

十进制码 2741 n x1sL x1sH x1eL x1eH … xnsL xnsH xneL xneH 00

```
十六进制码 1B 29 n x1sL x1sH x1eL x1eH … xnsL xnsH xneL xneH 00
```
#### [范围] 0 ≤ n ≤ 255

[描述] 如下打印放大图所示:每条曲线都是由很多水平线段(点可视为长度为1的线段) 组成。本指令为打印一水平行上n个线段,连续使用该指令可以打印出用户所需要的线段。

![](_page_45_Figure_11.jpeg)

n 线段数量;

xksL 第k条线段起始点横向坐标的低位; xksH 第k条线段起始点横向坐标的高位; xkeL 第k条线段结束点横向坐标的低位; xkeH 第k条线段结束点横向坐标的高位; 坐标从打印区域最左侧开始计算,最小值为1,最大值为384,也就是说xkeL+xkeH\*256最大值为 384。

![](_page_46_Picture_0.jpeg)

线段的数据不必按照顺序排列;

[注意] • 当打印一个点时,xkeL=xksL, xkeH=xksH。

char SendStr[8];

```
int i; 
short y1,y2,y1s,y2s; 
//打印y轴轴线(一条线) 
SendStr[0] = 0x1B;SendStr[1] = 0x29;
SendStr[2] = 1; //一条线段
SendStr[3] = 30; //起始点为30 
SendStr[4] = 0;
SendStr[5] = 104; //结束点360 
SendStr[6] = 1;
SendDataToPrinter(SendStr,7);
```
#### **ESC # n**

![](_page_46_Picture_248.jpeg)

[范围] 0 ≤ *n* ≤ 1

[描述]此指令影响1B 28 曲线命令打印方式

*n = 0* 1B 28曲线命令打印曲线不自动连点。

*n = 1* 1B 28曲线命令打印曲线自动连点。

[注意]打印机在接受到此命令后,将会把后续收到的第一条曲线命令作为打印曲线的初始位置。

#### **ESC ( n**

[名称] 打印n条曲线命令

- [格式] ASCII码ESC(*n x1L x1H …xnL xnH 00* 十进制码2740*n x1L x1H …xnL xnH 00* 十六进制码1B 28*n x1L x1H …xnL xnH 00*
- [范围] 0 ≤ *n* ≤ 20

[描述] n为所需要打印的曲线条数。

*xnL*曲线点横向坐标的低*8*位。

*xnH* 曲线点横向坐标的高*8*位。

[描述]打印机根据n值的设置打印n条曲线。

每条曲线自动连点(由ESC #命令控制)。

打印一条曲线时设置n=1;

char SendStr[8];

int i;

![](_page_47_Picture_0.jpeg)

![](_page_47_Picture_1.jpeg)

SendStr $[0] = 0x1B$ ; SendStr[1] = 0x28; SendStr[2] = 2; //打印2条曲线 SendStr[3] = 10; SendStr[4] =  $0$ ; SendStr[5] = 50; SendStr[6] =  $0$ ; SendDataToPrinter(SendStr,7);

## 1.2.14 模式选择指令

**ESC= n** 

![](_page_47_Picture_136.jpeg)

[范围] 0 ≤ *n* ≤ 1

[描述]此指令影响1B 63命令

 $n = 0$  退出驱动打印方式1B 63命令正常。

*n = 1* 进入驱动模式打印,此方式下1B 63参数为两字节,同时该命令不做为正反向功 能.,。

[注意]该指令仅针对默认为驱动模式的机型有效。